## Quick Guide for Team Computer Workers

## Before the meet:

- 1. Sync entries from Team Unify to TouchPad
	- a. By Sunday 6pm for Tuesday meet
	- b. By Thursday 6pm for Saturday meet
	- c. By Tuesday 6pm for Thursday meet
- 2. **Visiting Team only**:
	- a. Email a Team Roster (SD3 file) to home team see time schedule above
- 3. **Home Team only**:
	- a. Accept the invited team's entries in Team Unify
	- b. In Touchpad: "Sync Now to Swim Office"
	- c. Import the visiting team roster in Touchpad
	- d. Seed the meet (or some teams choose to seed at the meet)
		- i. Check events and heats is it possible to combine any events to save time? Let visiting team know of any combinations
	- e. Check Meet Timeline to see the estimated finish time of meet rule of thumb is to finish within 4 hours
	- f. Email a backup meet file to the visiting team 24 hours before the start of the meet – teams will need this to print their own Check In sheets

## During the meet:

- 1. Notify computer workers of any changes/scratches no later than 40 minutes prior to start of meet.
- 2. Visiting Team should notify home team if they would like award labels printed for them.
- 3. **Home Team only**:
	- a. Print 2-3 copies of Heat Sheets for each team's Clerk of Course choose Single Team Heat Sheets.
	- b. Print 3 copies of 2-column Heat Sheets (for Announcer, Starter, and Referee).
	- c. Print the necessary # of 3-column heat sheets for other Officials and Coaches for both teams.
	- d. Print Lane Timer Sheets and distribute to Head Timer
	- e. NEW scoring rule as of 2019: Tops 2 swimmers from each team score points, regardless of heat. See screen shot below for how to set this up in TouchPad. It can be done at any time; before, during or after the meet.
	- f. At conclusion of meet:
		- i. Print Award Labels for visiting team if requested
		- ii. In Touchpad: "Sync Now to Swim Office"
		- iii. In Team Unify under the event: "Release Official Times"
		- iv. Email a backup meet file to visiting team within 24 hours of conclusion of meet

## **How to set up Scoring in TouchPad** (2019 rule change)

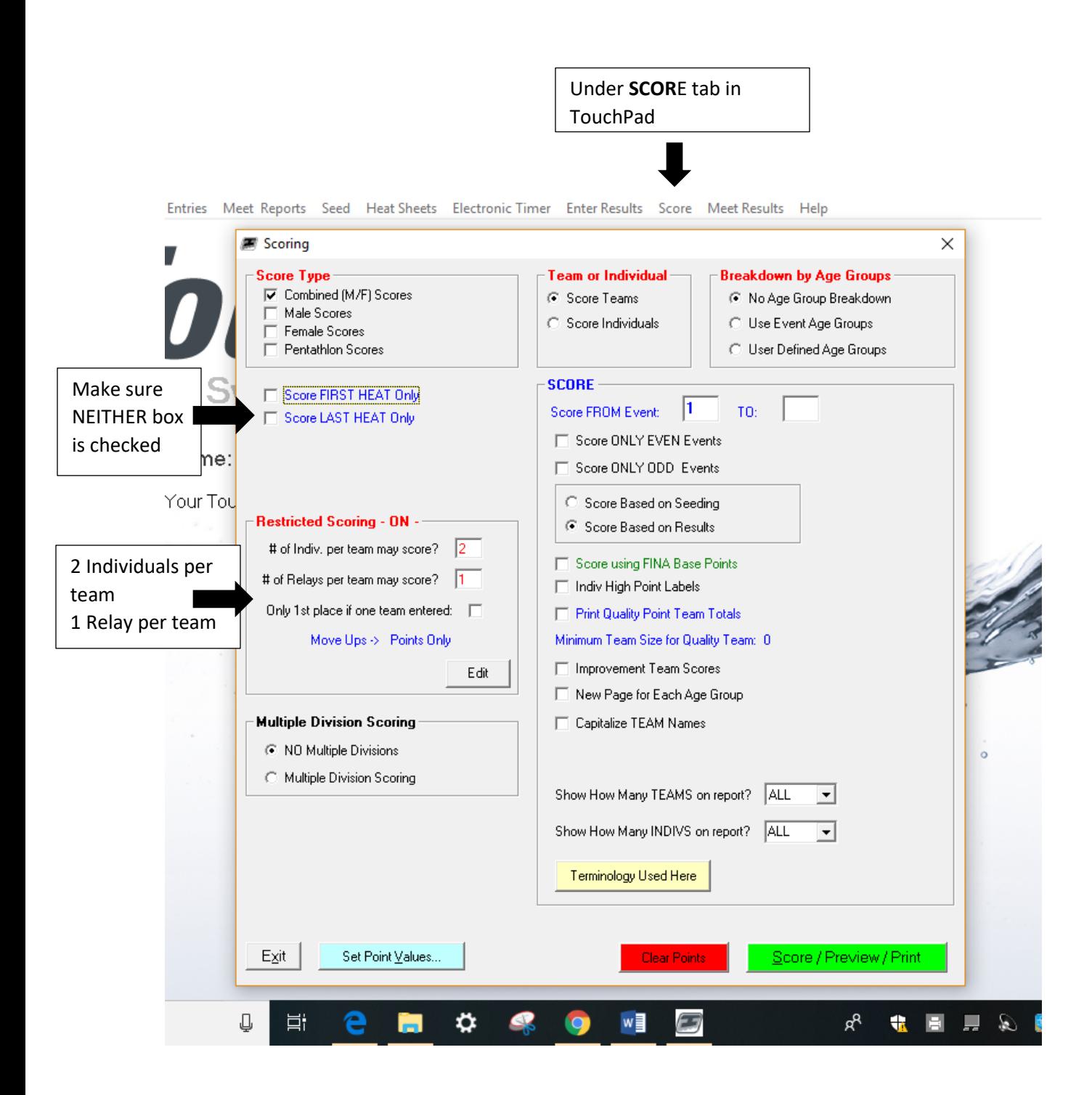